## q?。座屈止めを入力したい! 梁の断面詳細合わせ設定で可能です。

## 【梁】-【断面詳細合わせ設定】をクリックします。

高さを調節したい梁・梁の間に配置した小梁をクリックすると、梁の断面のタブが開きます。

(※ガセット取合の梁が選択できますが、立面入力した梁は選択できません。)

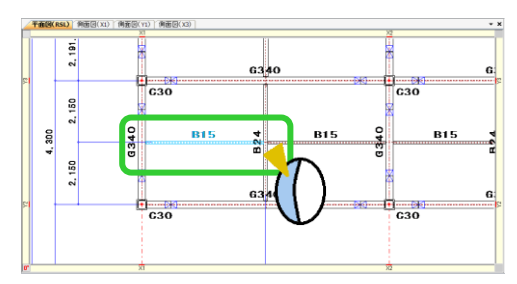

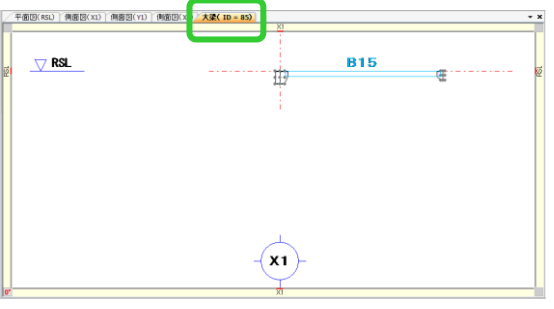

入力シートの【断面詳細合わせ設定】を【2-任意】へ変更します。

次に【左側配置基準 側面】を【3-下側】、【右側配置基準 側面】を【2-上側】を選択します。

各項目を設定したら、左右の梁の断面のポイントの●をクリックします。

今回は左側の断面梁は右下の●、右側の断面梁は左上の●を選択します。必要に応じてずれ量を入力してください。

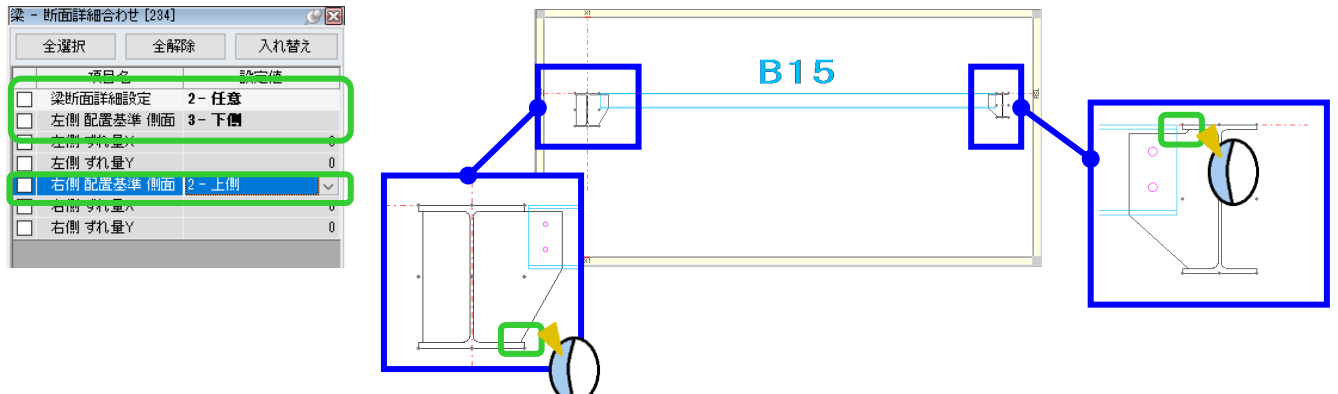

ポイントを選択したら ☑ をクリックします。

設定を行った梁は、断面詳細合わせ設定、断面詳細複写、断面詳細解除を選択時に画面上では緑色で表示されます。

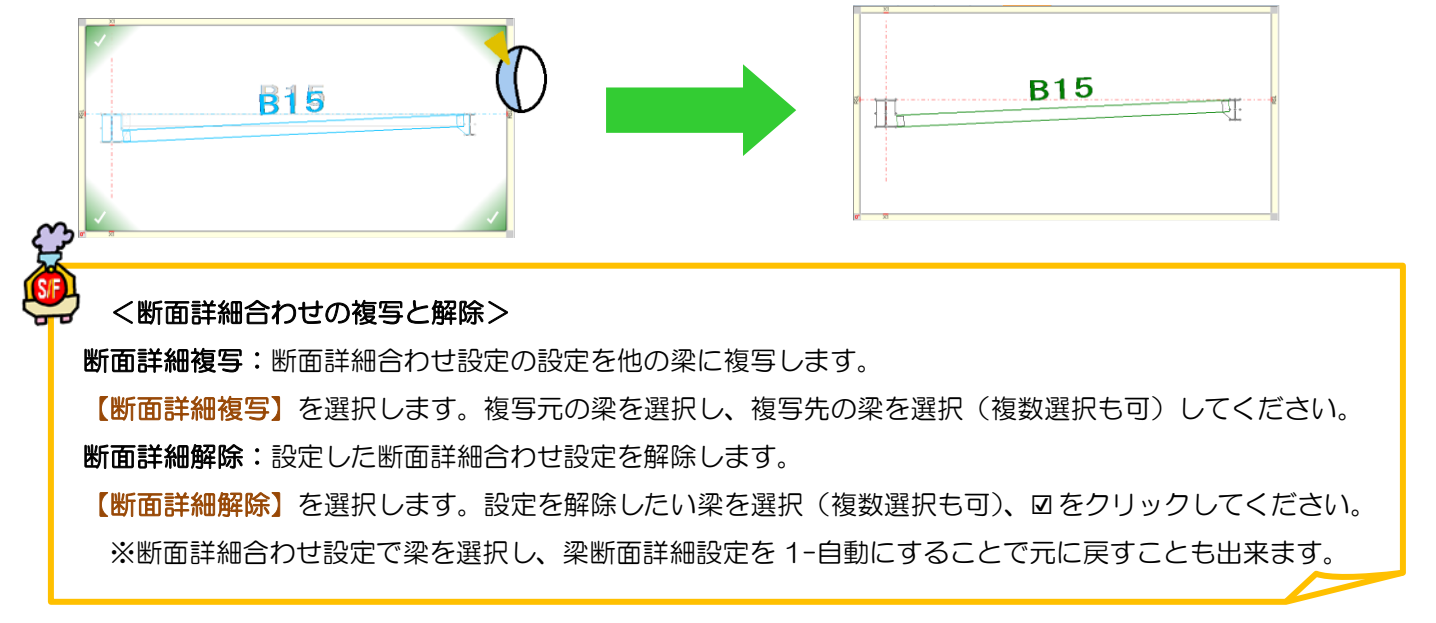